## **Accessing User Backups**

The **User private backup area** stores manual backups (.mbz files) created by the user. The backups found in the **User private backup area** are [created](https://confluence.appstate.edu/x/CgPCAQ)  [from the manual backup process](https://confluence.appstate.edu/x/CgPCAQ) by the user, as a teacher in a course. These backups are different from the automatic backups of AsULearn courses that Academic Technologies makes every night.

Many of these backup files are created to restore a course and may no longer be needed. These manually-created backups in the User private backup area will be kept for **30 days** after they are created by the teacher. However, you can download these files from the user private backup area any time during that window if you wish to keep them.

From your course page, the **User private backup area** can be accessed by clicking the **More** option in the course menu along the top, then selecting **Cour se reuse**:

### **AsULearn Sample Course**

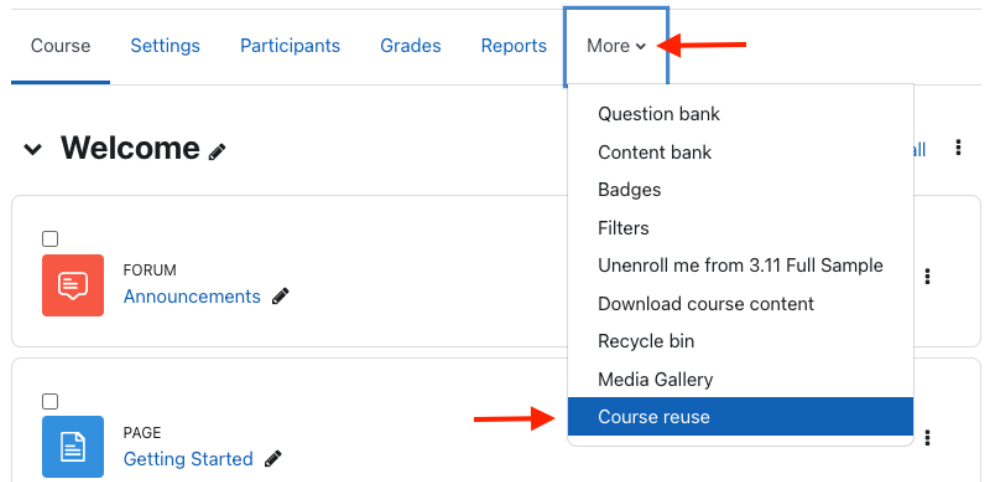

On the resulting Course reuse page, select **Restore** from the pull-down menu located at the top left:

# **AsULearn Sample Course**

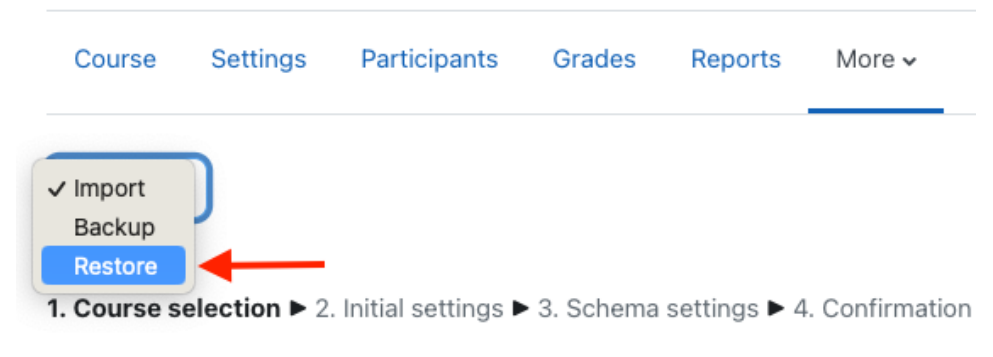

Scroll down on the **Restore course** page and you will see the **User private backup area** and the list of all the course backups in this area.

## User private backup areae

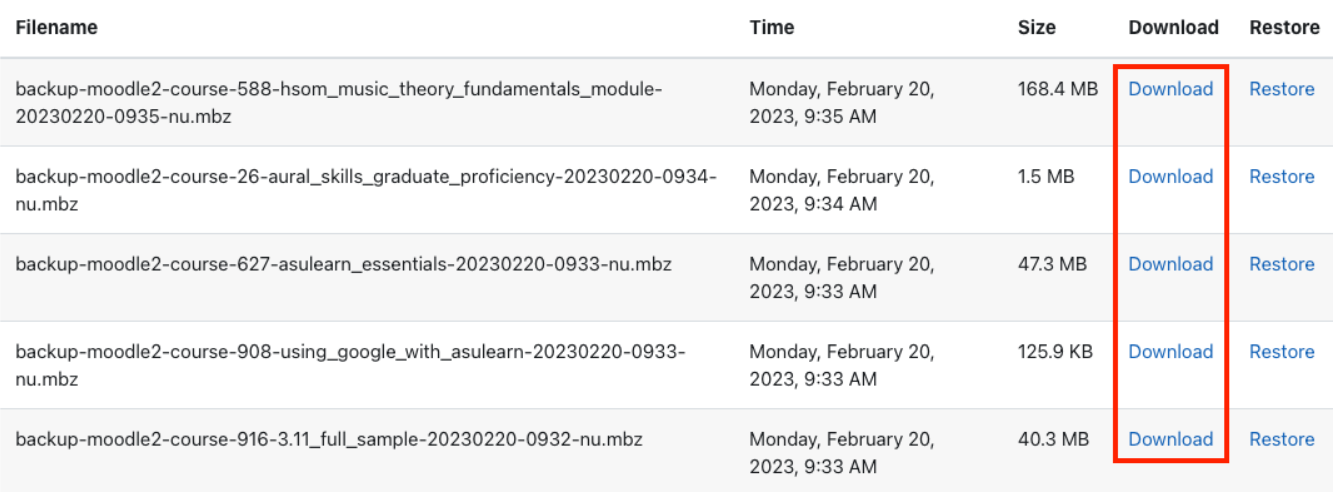

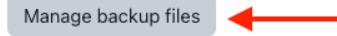

Click on the **Download** link for the respective backup to download a copy of the backup file to your computer. The backup files will be in .mbz format, and their only use is to upload and restore back to AsULearn. It is strongly recommended that you backup and download the courses you teach each semester. If you have a course that you do not teach regularly, it is especially important that you have a local backup that you can upload and restore when the time comes.

You can also manually delete the backup files from this page by clicking the **Manage backup files** button, then clicking on the backup you wish to delete, then **Delete**.

If you have questions about the backup process or the User private backup area, please open an AsULearn support request.

#### Related Articles

- [Accessibility in AsULearn](https://confluence.appstate.edu/display/ATKB/Accessibility+in+AsULearn)
- [Accessibility Toolkit in AsULearn](https://confluence.appstate.edu/display/ATKB/Accessibility+Toolkit+in+AsULearn)
- [Alternative File Format Conversion Tool](https://confluence.appstate.edu/display/ATKB/Alternative+File+Format+Conversion+Tool)
- [Assignment](https://confluence.appstate.edu/display/ATKB/Assignment)
- [Assignment: Blind Grading](https://confluence.appstate.edu/display/ATKB/Assignment%3A+Blind+Grading)
- [Assignment: Configure & Grade Group Assignments](https://confluence.appstate.edu/pages/viewpage.action?pageId=104858944)
- [Assignment: Grading Guide](https://confluence.appstate.edu/display/ATKB/Assignment%3A+Grading+Guide)
- [Assignment: Grading with Rubrics](https://confluence.appstate.edu/display/ATKB/Assignment%3A+Grading+with+Rubrics)
- [Assignment: Students' Attempts and Submissions](https://confluence.appstate.edu/display/ATKB/Assignment%3A+Students%27+Attempts+and+Submissions)
- [AsULearn Announcements Forum](https://confluence.appstate.edu/display/ATKB/AsULearn+Announcements+Forum)
- [AsULearn Faculty Support](https://confluence.appstate.edu/display/ATKB/AsULearn+Faculty+Support)
- [AsULearn Mobile App](https://confluence.appstate.edu/display/ATKB/AsULearn+Mobile+App)
- [AsULearn-Syllabus Chatbot](https://confluence.appstate.edu/display/ATKB/AsULearn-Syllabus+Chatbot)
- [AsULearn: Edit Kaltura Media Closed Captions \(CC\)](https://confluence.appstate.edu/pages/viewpage.action?pageId=120556968)
- [Attendance](https://confluence.appstate.edu/display/ATKB/Attendance)
- [Blocks: Adding and Removing](https://confluence.appstate.edu/display/ATKB/Blocks%3A+Adding+and+Removing)
- [Blocks: Sharing Cart](https://confluence.appstate.edu/display/ATKB/Blocks%3A+Sharing+Cart)
- [Brickfield Accessibility+ Toolkit](https://confluence.appstate.edu/pages/viewpage.action?pageId=251200944)
- [Brickfield Accessibility+ Toolkit Block](https://confluence.appstate.edu/pages/viewpage.action?pageId=258867390)
- [Brickfield Accessibility+ Toolkit Find Tools](https://confluence.appstate.edu/pages/viewpage.action?pageId=258867384)
- [Brickfield Accessibility+ Toolkit Fix Link Text](https://confluence.appstate.edu/pages/viewpage.action?pageId=258867402)
- **[Brickfield Accessibility+ Toolkit Wizards](https://confluence.appstate.edu/pages/viewpage.action?pageId=258867387)**
- [Choice Tool](https://confluence.appstate.edu/display/ATKB/Choice+Tool)
- [Completion Tracking and Activity Completion](https://confluence.appstate.edu/display/ATKB/Completion+Tracking+and+Activity+Completion)
- [Course Access and Retention](https://confluence.appstate.edu/display/ATKB/Course+Access+and+Retention)
- [Course format: Kickstart](https://confluence.appstate.edu/display/ATKB/Course+format%3A+Kickstart)
- [Course Formats in AsULearn Sites](https://confluence.appstate.edu/display/ATKB/Course+Formats+in+AsULearn+Sites)
- [Course: Adding Topics or Sections](https://confluence.appstate.edu/display/ATKB/Course%3A+Adding+Topics+or+Sections)
- [Course: Backup & Download](https://confluence.appstate.edu/pages/viewpage.action?pageId=29491978)
- [Course: Download Course Content](https://confluence.appstate.edu/display/ATKB/Course%3A+Download+Course+Content)
- [Course: Fix Broken Page Display](https://confluence.appstate.edu/display/ATKB/Course%3A+Fix+Broken+Page+Display)
- [Course: Import](https://confluence.appstate.edu/display/ATKB/Course%3A+Import)
- [Course: Restore from a Backup](https://confluence.appstate.edu/display/ATKB/Course%3A+Restore+from+a+Backup)
- [Course: View as Generic Student will see it](https://confluence.appstate.edu/display/ATKB/Course%3A+View+as+Generic+Student+will+see+it)
- [Course: View as Specific Student will see it](https://confluence.appstate.edu/display/ATKB/Course%3A+View+as+Specific+Student+will+see+it)
- [Course: Visibility](https://confluence.appstate.edu/display/ATKB/Course%3A+Visibility)
- [Designing for the AsULearn Mobile App](https://confluence.appstate.edu/display/ATKB/Designing+for+the+AsULearn+Mobile+App)
- [Discussion Forums](https://confluence.appstate.edu/display/ATKB/Discussion+Forums)
- [Email Students in Your Class: Quickmail Block](https://confluence.appstate.edu/display/ATKB/Email+Students+in+Your+Class%3A+Quickmail+Block)
- [Getting Started with AsULearn 4 for Faculty](https://confluence.appstate.edu/display/ATKB/Getting+Started+with+AsULearn+4+for+Faculty)
- [Google File Embed](https://confluence.appstate.edu/display/ATKB/Google+File+Embed)
- [Google share link for documents \(e.g., your Syllabus\)](https://confluence.appstate.edu/pages/viewpage.action?pageId=32473093)
- [Gradebook](https://confluence.appstate.edu/display/ATKB/Gradebook)
- [Gradebook: Export](https://confluence.appstate.edu/display/ATKB/Gradebook%3A+Export)
- [Gradebook: Import Grades](https://confluence.appstate.edu/display/ATKB/Gradebook%3A+Import+Grades)
- [Gradebook: Simple Weighted Mean of Grades](https://confluence.appstate.edu/display/ATKB/Gradebook%3A+Simple+Weighted+Mean+of+Grades)
- [Gradebook: Single View tab for Overrides](https://confluence.appstate.edu/display/ATKB/Gradebook%3A+Single+View+tab+for+Overrides)
- [Gradebook: Sum Points \(Natural\)](https://confluence.appstate.edu/pages/viewpage.action?pageId=32473170)
- [Gradebook: Visibility in AsULearn for students](https://confluence.appstate.edu/display/ATKB/Gradebook%3A+Visibility+in+AsULearn+for+students)
- [Gradebook: Weighted Mean of Grades \(Percentages\)](https://confluence.appstate.edu/pages/viewpage.action?pageId=32473144)

**We value your feedback! Click [HERE](https://jira.appstate.edu/servicedesk/customer/portal/8/create/367) to suggest updates to an existing article, request a new article, or submit an idea.**

**[Search Knowledge Base](https://confluence.appstate.edu/display/ATKB)**

**[Submit a Service Request](http://tech.appstate.edu)**